# Anomaly Detection and Entity Extraction from Text in Power BI Desktop

Dr. Leila Etaati

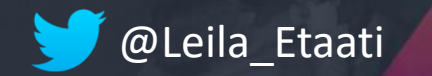

@Leila\_Etaati Leila@radacad.com http://radacad.com

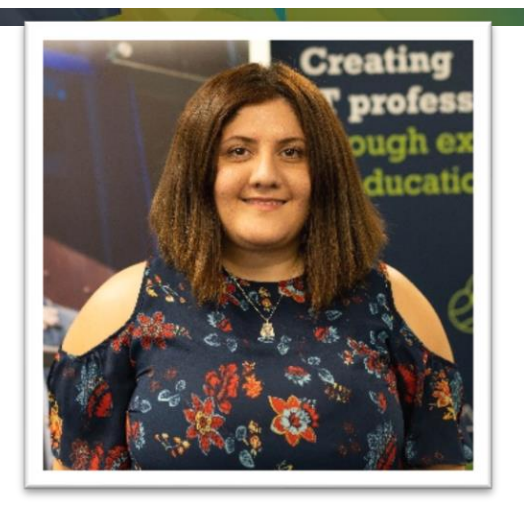

### Leila Etaati

Ph.D. AI and Data Platform MVP, Data Scientist, RADACAD

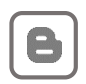

*<http://radacad.com/author/leila>*

**RADACAD** 

DACAD,

@Leila\_Etaati

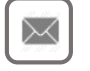

*Leila@radacad.com*

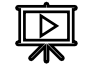

*<https://www.youtube.com/c/RADACAD>*

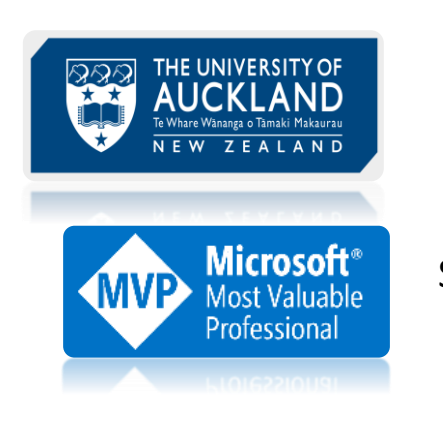

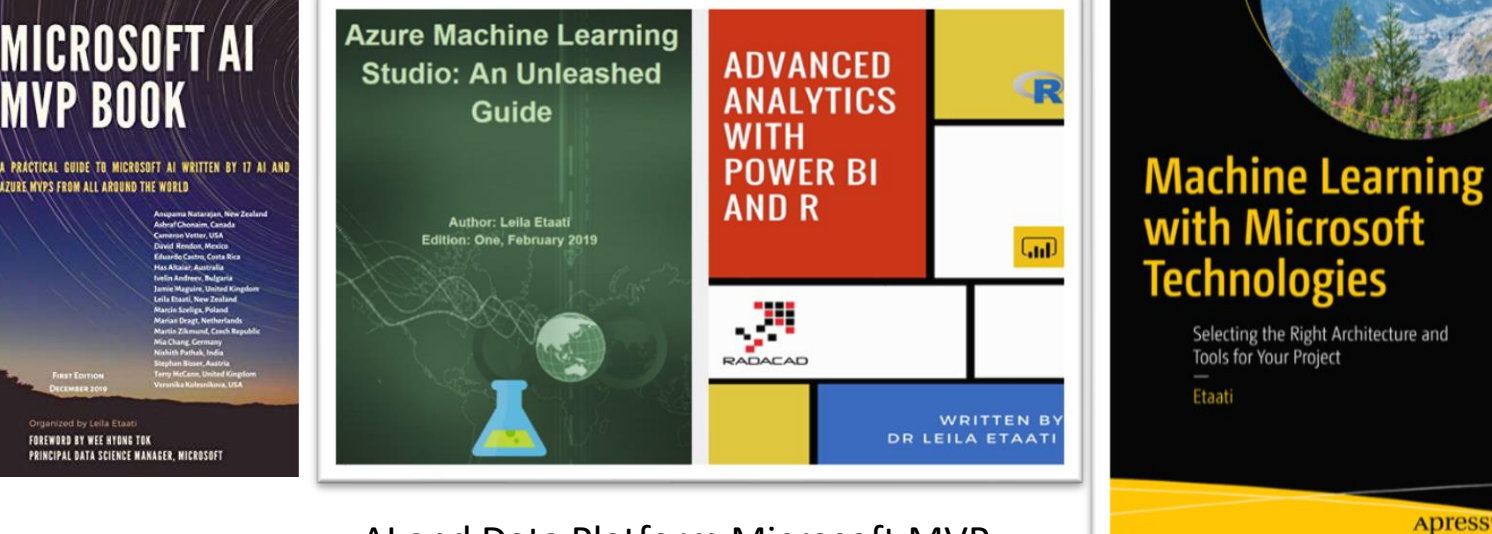

AI and Data Platform Microsoft MVP

- Power BI All Start awarded
- Global AI Bootcamp Board Member
- Leila is the first AI MVP in NZ and Australia

Speaker, Data Scientist, Trainer and Mentor

• She is an international speaker for more than 100 conference in NZ, AUS, Europe, USA, and Asia.

PhD with over 15 years experiences

• Leila is a PH.D. in information system and has more than 10 years experiences in Data base, BI and AI

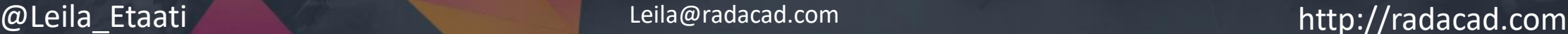

## Anomaly Detection

Anomaly detection is the process of detecting time-series data outliers;

points on a given input time-series where the behaviour isn't what was

expected, or "weird".

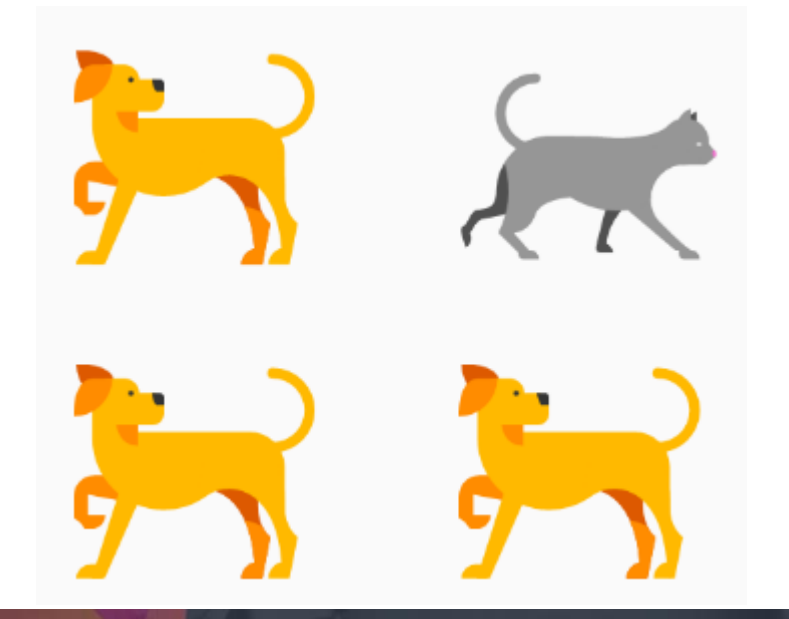

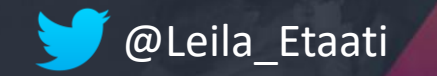

@Leila\_Etaati Leila@radacad.com http://radacad.com

## Anomaly detections

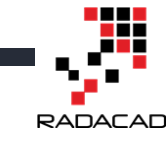

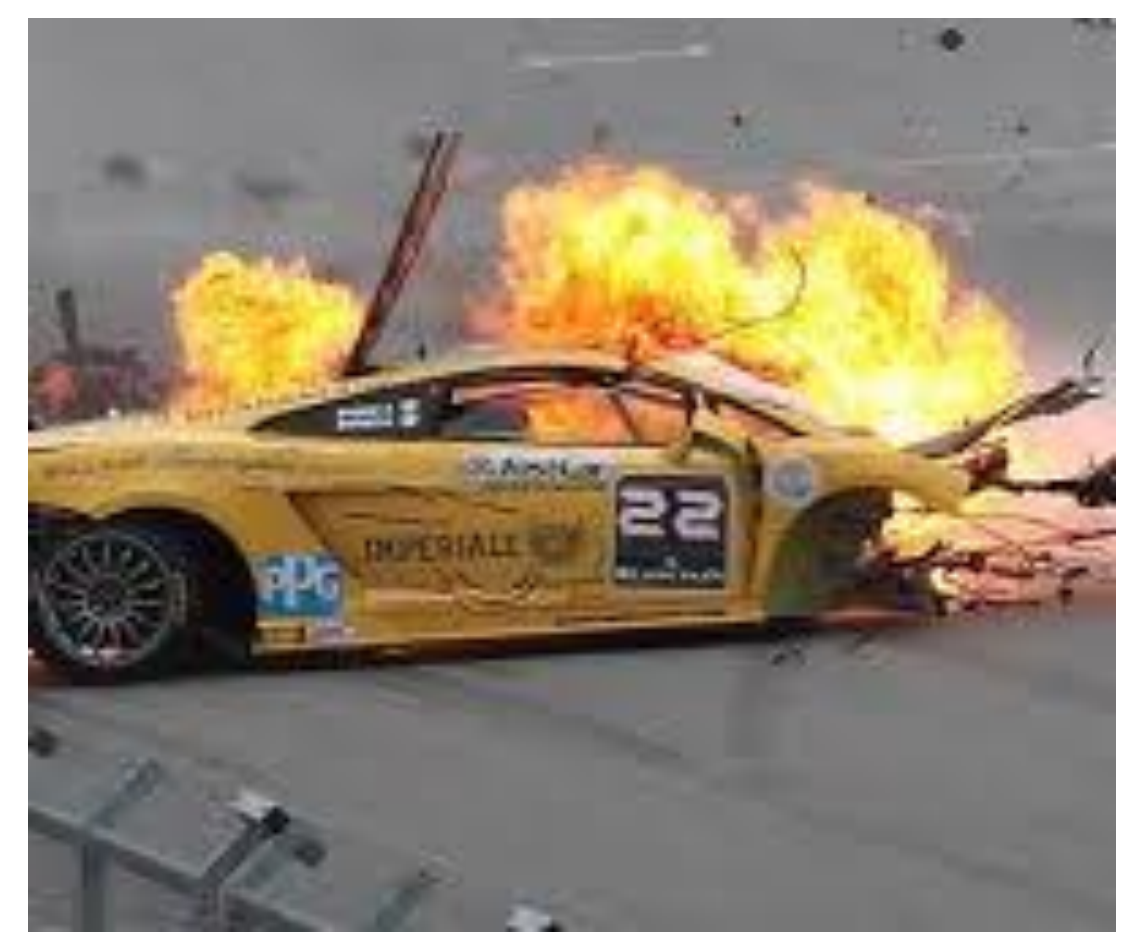

#### Car Accident :

Is this oil gauge reading normal, or do I have a leak? If you're monitoring power consumption, you'd want to know: Is there an outage?

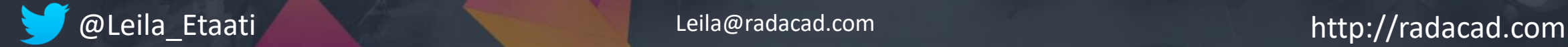

## Two types of time series anomalies

**Spikes** indicate temporary bursts of anomalous behaviour in the system.

**Change points** indicate the beginning of persistent changes over time in the system.

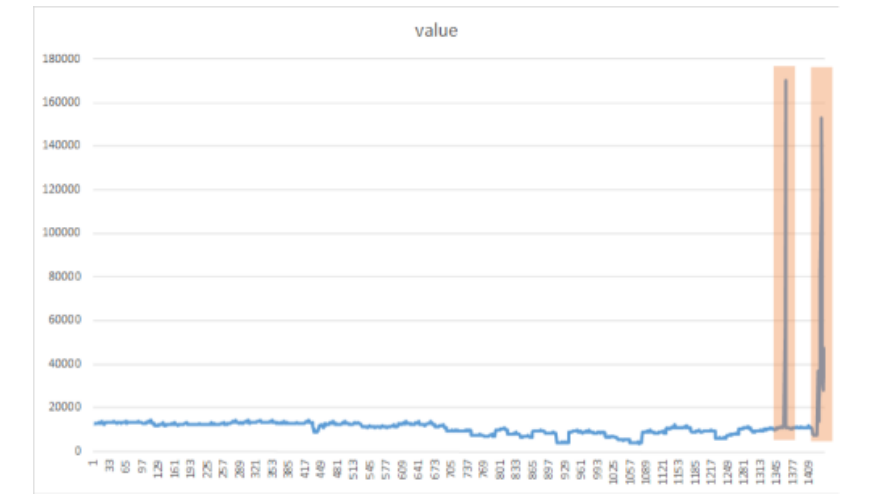

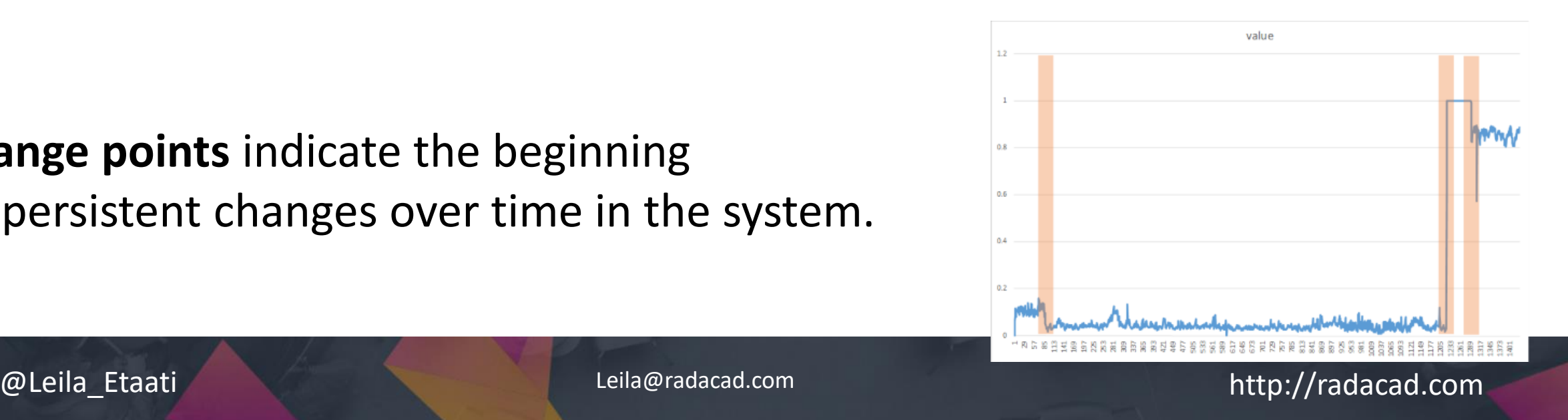

# **Widley Used in lots of Industry**

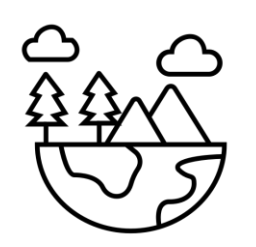

Environmental

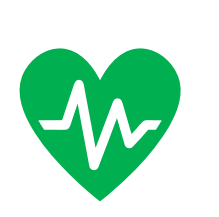

Health

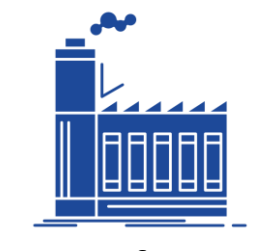

Manufacturing

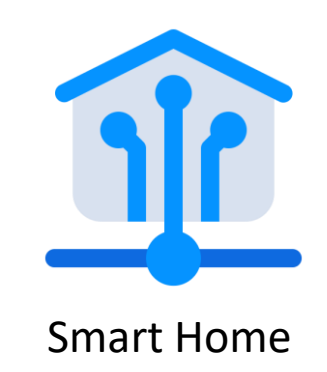

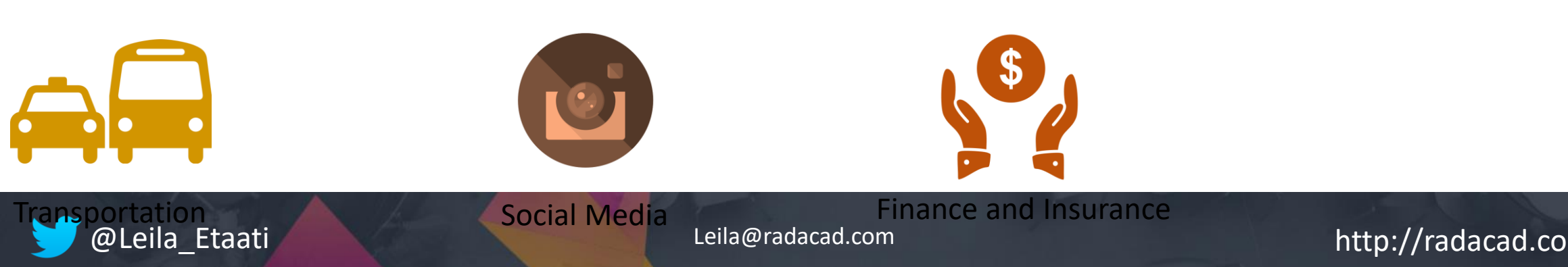

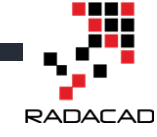

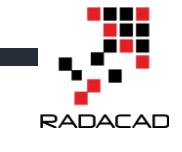

Microsoft Anomaly Detection Approaches

## **Pre Build AI Custom AI**

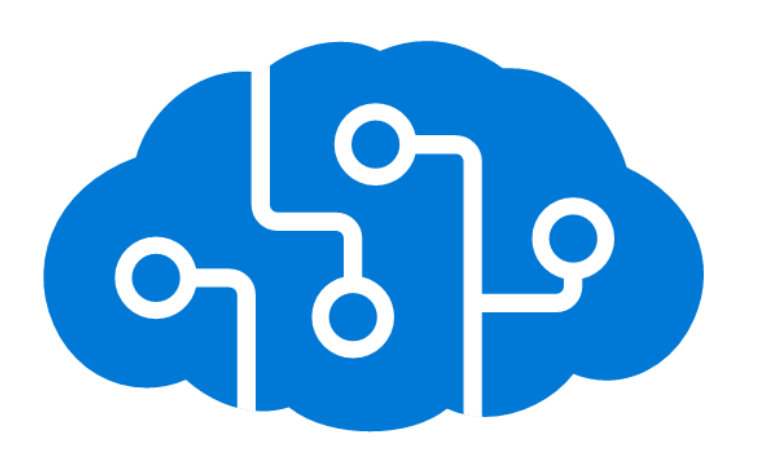

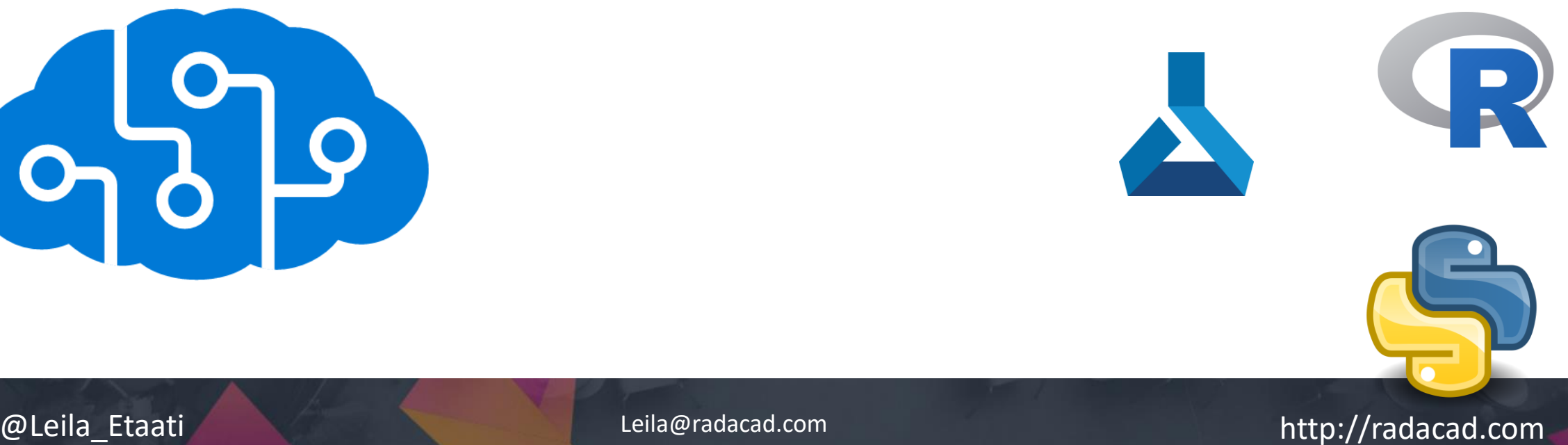

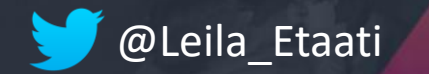

## Anomaly Detection Time Series

Find abnormalities in your time series data with machine learning.

Detect anomalies as they occur in real-time.

Detect anomalies throughout your data set as a batch.

Get additional information about your data. Expected values, anomaly boundaries and positions.

Adjust anomaly detection boundaries.

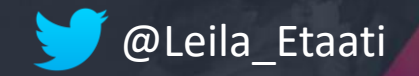

Anomaly detector Last API Anomaly detector Entire API **Azure Anomaly Detector** Privacy Choose local file **El API key Get a key** Sample 1 Sample 2 Sample 3 with seasonality "Last" mode will play a streaming detection from the 13th point. Every point will be detected based on a model trained by earlier data. It simulates the Endpoint: real streaming monitoring. https://westus2.api.cognitive.microsoft.com Please click any point on the chart, detection will start at the point. /anomalydetector/v1.0/timeseries/last/deter **Status: Stopped** Start Key:  $\bullet$  value 廿九目山 Value Select 14.187112466454 **El Current request** d amharkkantlikuralitranin Magelikantanin mangalarran Mary Labar marsikantan dan mangalis kan {"series":[{"timestamp":"2018-08-13T00:00:00Z","value":2224746},{"timestamp":"2018-08-14T00:00:00Z","value":2238861},{"timestamp":"2018-08-15T00:00:00Z","value":2224746},{"timestamp":"2018-08-16T00:00:00Z","value":2238861},{"timestamp":"2018-08- $\Box$ 17T00:00:00Z","value":2224746},{"timestamp":"2018-08- $01 - 26$ <br>2017  $02 - 09$  $02 - 23$ <br>2017  $03 - 0$  $-01 - 01$  $01 - 12$  $201$ 2017 2017 18T00:00:00Z","value":2083945},{"timestamp":"2018-08-19T00:00:00Z","value":2084364},{"timestamp":"2018-08- $70^{\circ}$ Sensitivity (Simulated in client) "Sensitivity" is from 0 to 99, it defines how sensitive the backend API performs filtering on the result **El Current response** of anomaly detection algorithms. Adjust the sensitivity to see how it affects the anomalies filterin 672 Max detecting window {"expectedValue":2393744.8925330527,"isAnomaly":true,"isNegat iveAnomaly":false,"isPositiveAnomaly":true,"lowerMargin":331144 .8925330527,"period":0,"suggestedWindow":29,"upperMargin":71

"Max detecting window" defines how many history points are used to detect current anomalies. The the window varies according to different granularity. יים<br>פלח

8123.4677599156}

-AD

#### Anomaly detector Last API Anomaly detector Entire API **Azure Anomaly Detector** Privacy

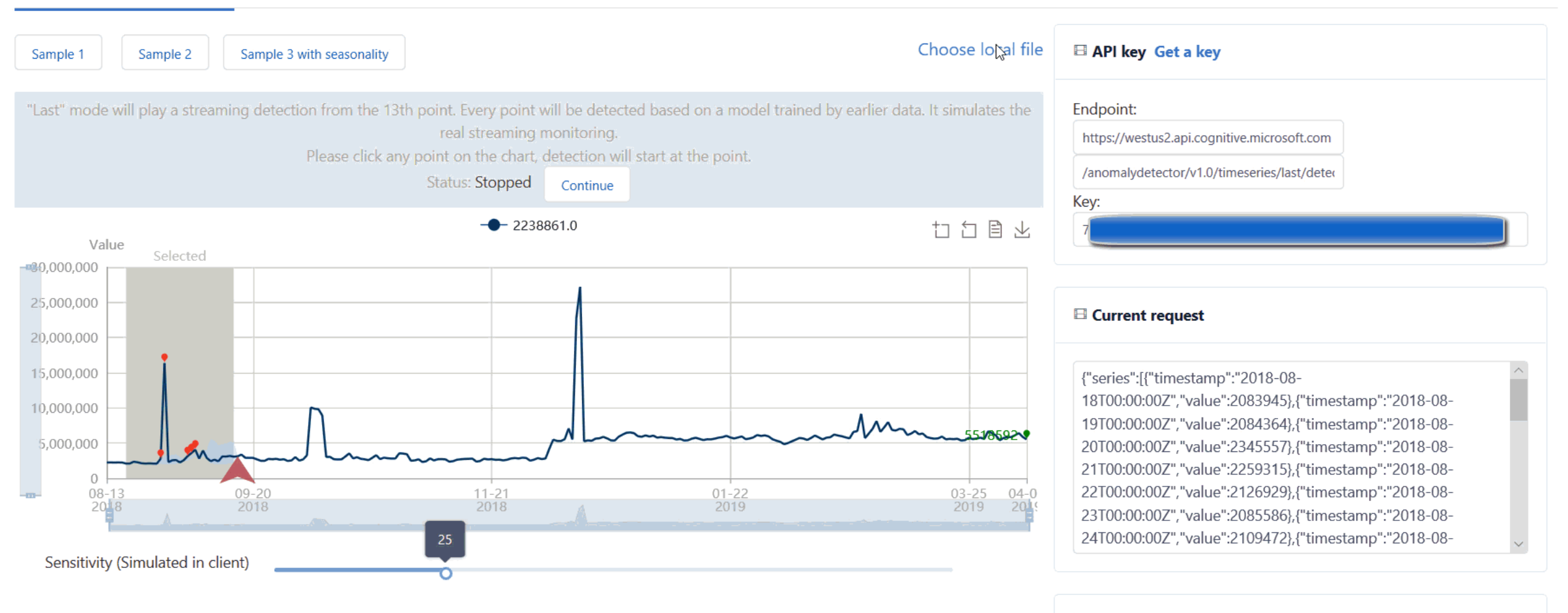

Max detecting window

 $\sigma$ 

"Sensitivity" is from 0 to 99, it defines how sensitive the backend API performs filtering on the result anomaly detection algorithms. Adjust the sensitivity to see how it affects the anomalies filtering. 28

"Max detecting window" defines how many history points are used to detect current anomalies. The  $\begin{array}{c} 0.25 \\ 0.25 \end{array}$ 

#### El Current response

{"expectedValue":2892269.5047701252,"isAnomaly":false,"isNega tiveAnomaly":false,"isPositiveAnomaly":false,"lowerMargin":82966 9.5047701253,"period":0,"suggestedWindow":29,"upperMargin":2 169202.1285775937}

# Visualize anomalies using batch detection and Power BI

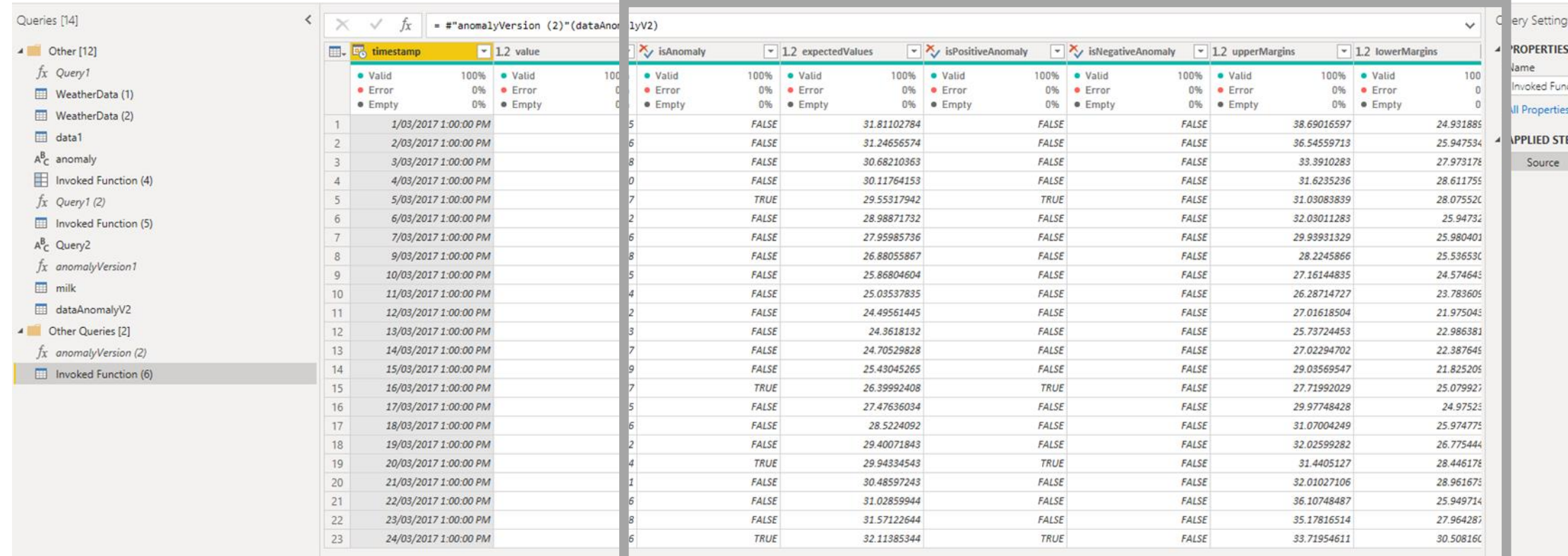

#### @Leila\_Etaati Leila@radacad.com http://radacad.com

╄╊ **RADACAD** 

#### **Fields**

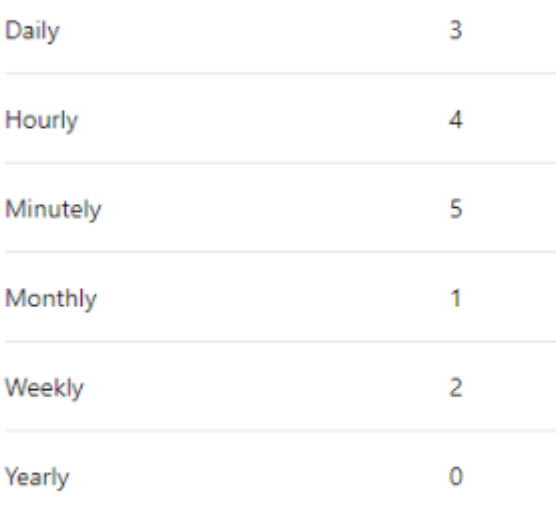

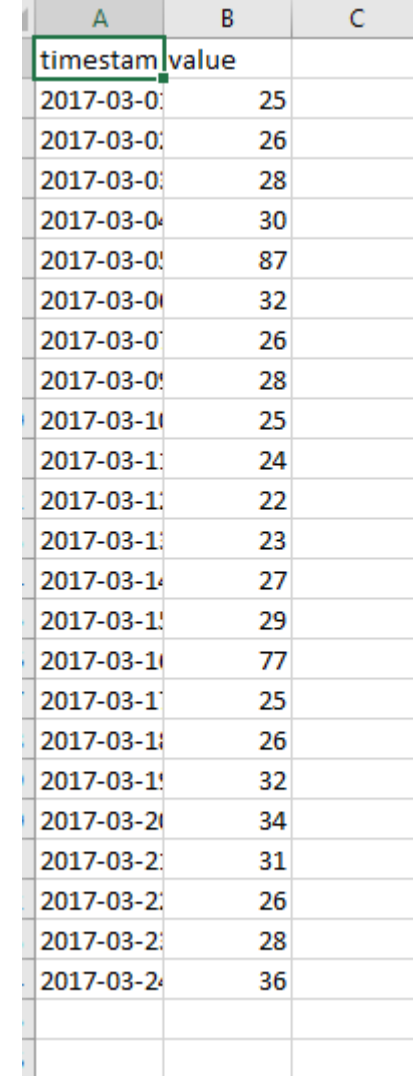

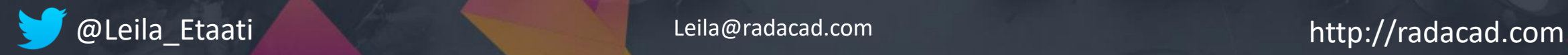

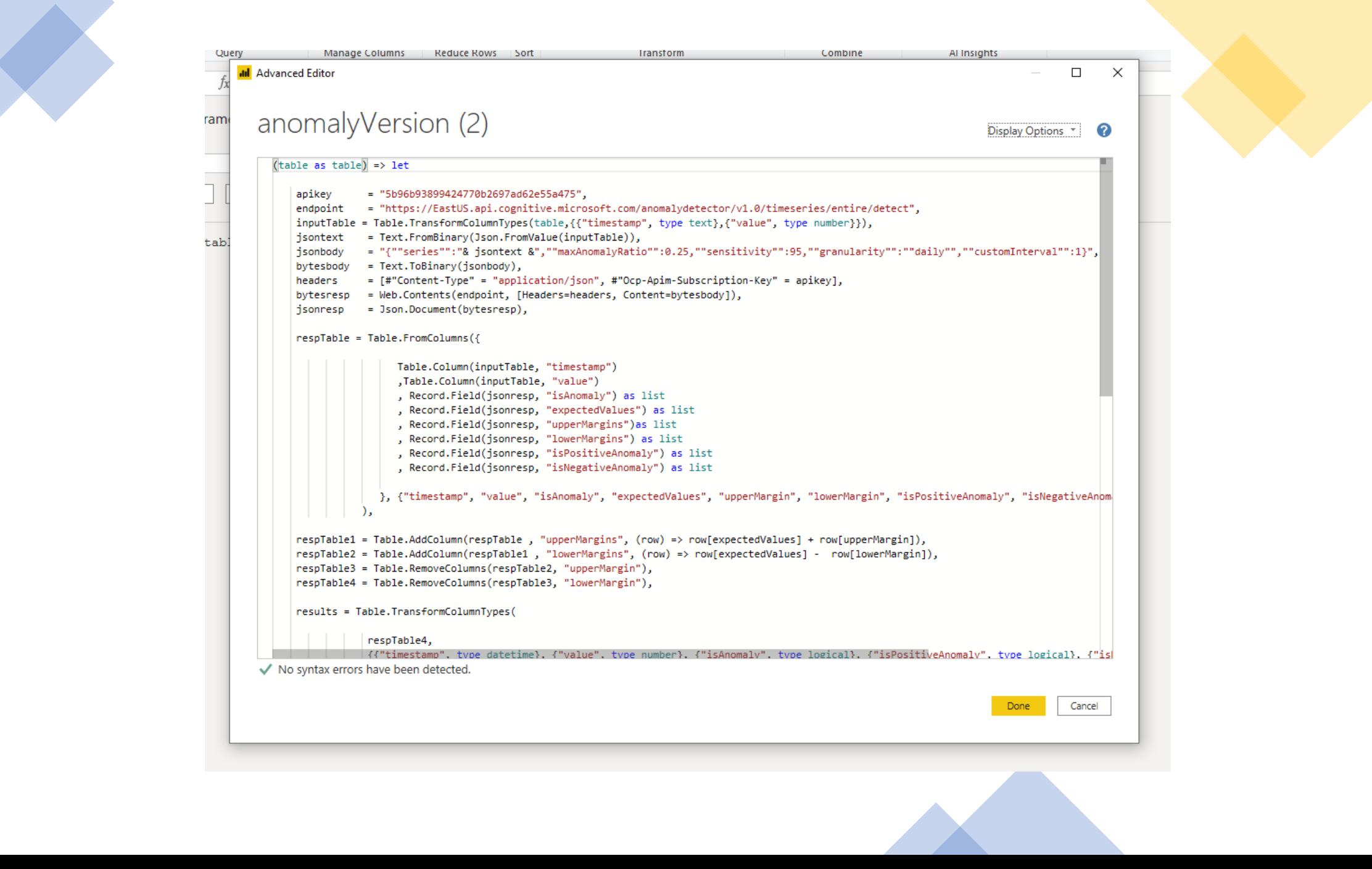

(table as table) => let apikey = "Your API Code", endpoint = "https://westus2.api.cognitive.microsoft.com/anomalydetector/v1.0/timeseries/entire/detect", inputTable = Table.TransformColumnTypes(table,{{"timestamp", type text},{"value1″, type number}}), jsontext = Text.FromBinary(Json.FromValue(inputTable)), jsonbody = anomaly, bytesbody = Text.ToBinary(jsonbody), headers = [#"Content-Type" = "application/json", #"Ocp-Apim-Subscription-Key" = apikey], bytesresp = Web.Contents(endpoint, [Headers=headers, Content=bytesbody]), jsonresp = Json.Document(bytesresp), respTable = Table.FromColumns({ Table.Column(inputTable, "timestamp") ,Table.Column(inputTable, "value1") , Record.Field(jsonresp, "isAnomaly") as list , Record.Field(jsonresp, "expectedValues") as list , Record.Field(jsonresp, "upperMargins")as list , Record.Field(jsonresp, "lowerMargins") as list , Record.Field(jsonresp, "isPositiveAnomaly") as list , Record.Field(jsonresp, "isNegativeAnomaly") as list }, {"timestamp", "value1", "isAnomaly", "expectedValues", "upperMargin", "lowerMargin", "isPositiveAnomaly", "isNegativeAnomaly"} ), respTable1 = Table.AddColumn(respTable , "upperMargins", (row) => row[expectedValues] + row[upperMargin]), respTable2 = Table.AddColumn(respTable1 , "lowerMargins", (row) => row[expectedValues] – row[lowerMargin]), respTable3 = Table.RemoveColumns(respTable2, "upperMargin"), respTable4 = Table.RemoveColumns(respTable3, "lowerMargin"), results = Table.TransformColumnTypes( respTable4, {{"timestamp", type datetime}, {"value1", type number}, {"isAnomaly", type logical}, {"isPositiveAnomaly", type logical}, {"isNegativeAnomaly", type logical}, {"expectedValues", type number}, {"upperMargins", type number}, {"lowerMargins", type number}}

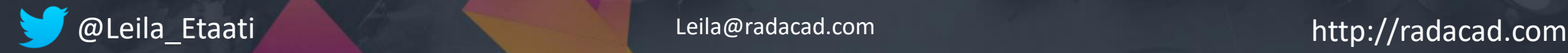

)

**RADACAD** 

## Learn & Study More

Free articles about all these techniques: [https://radacad.com](https://radacad.com/)

Check out my Power BI and AI video course in RADACAD Academy:

[https://learn.radacad.com](https://learn.radacad.com/)

- \$30 Discount for the first month of RADACAD Academy Membership:
- (limited to 5 people, be fast  $\textcircled{\small{f}}$ )
- **TorontoPUG**
- <https://learn.radacad.com/product/academy-membership/>

<https://radacad.com/time-series-anomaly-detection-in-power-bi-using-cognitive-service-and-power-query>

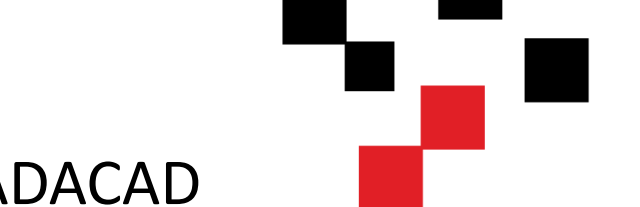

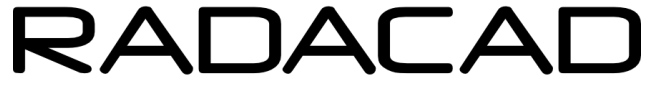

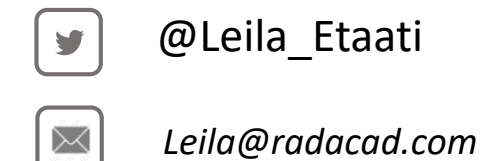

#### <https://youtu.be/7ZOtZDbn6gM>

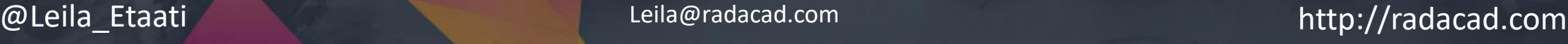